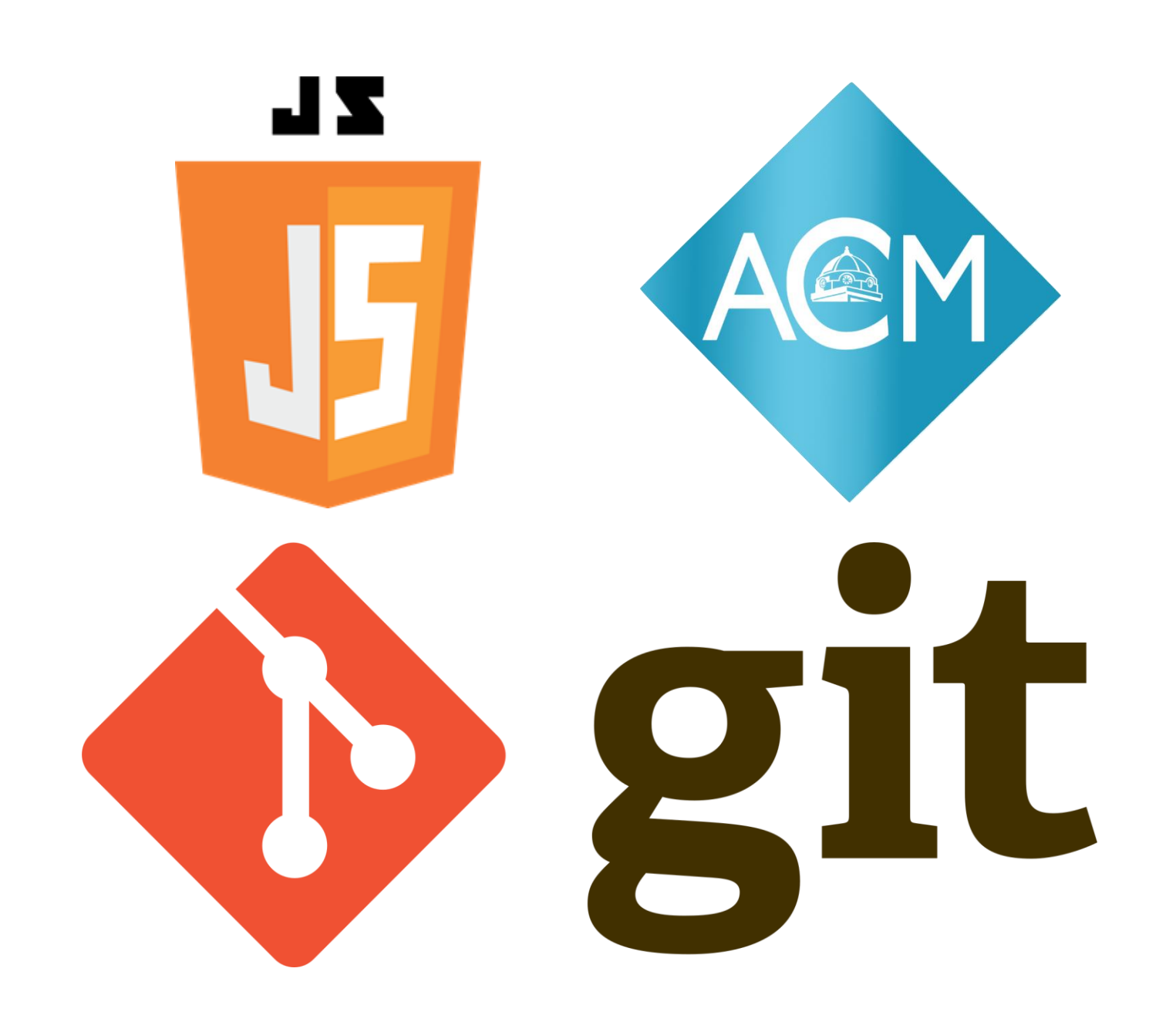

Git'n Scriptin'

BY STEPHEN SLADEK

### Git Gud

Git is a command line tool used for version control

- ▶ Version control is used for keeping track of changes
	- Good for group projects
- Millions of developers are using it
- Some employers will not take you seriously unless you have a GitHub

### Why Learn Git?

Cause you should.

### Setting up Git

Download Git for Windows here: <https://git-scm.com/download/win>

If you're on Linux you probably already have it.

### Setting up Git

### git config --global user.name "username" git config --global user.mail "me@mail.com"

### Git Commands (Comprehensive)

- ▶ git init {name}
- $\blacktriangleright$  git clone {url}
- **D** git pull
	- $\blacktriangleright$  git fetch
	- **Dec** git merge
- ▶ git add.
- ▶ git commit –m "Subject" –m "Body"
- $\overline{\phantom{a}}$  git push
- $\blacktriangleright$  git status
- ▶ git checkout –b {branchName}
- $\blacktriangleright$  git stash.
- ▶ git revert {commit id}

### Git Commands (Essential)

▶ git clone {url} git pull git add . git commit –m "Subject" –m "Body" git push

### **GitHub**

▶ Owned by Microsoft ▶ 40 million users ▶ Free web hosting for static websites **Free organizations In Issue tracking Task management** 

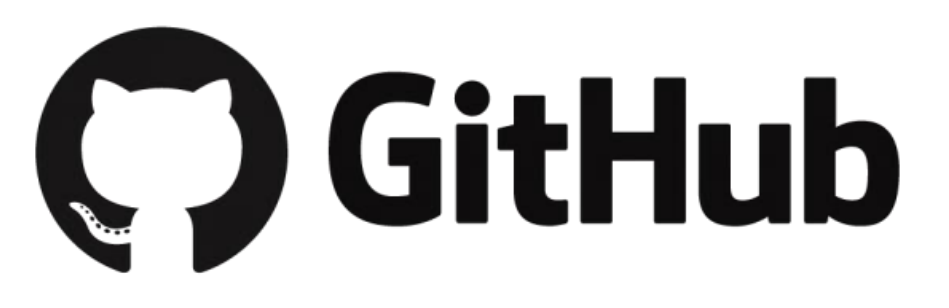

### GitLab

Alternative to GitHub **Dover 1 million users** Uust about all the same features as GitHub **Free private repositories** 

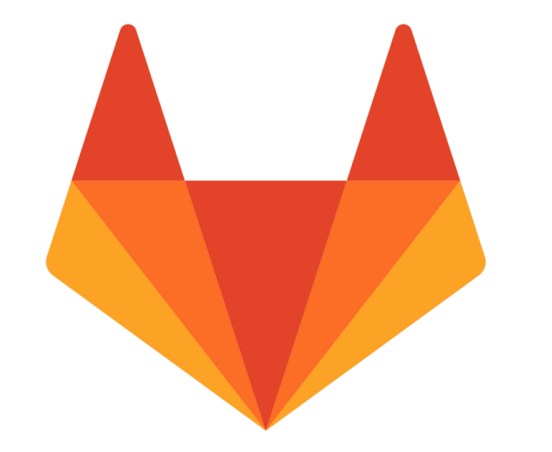

# GitLab

### **GitKraken**

**Nice Windows GUI** lacktriangleright in the users Good Tracking System

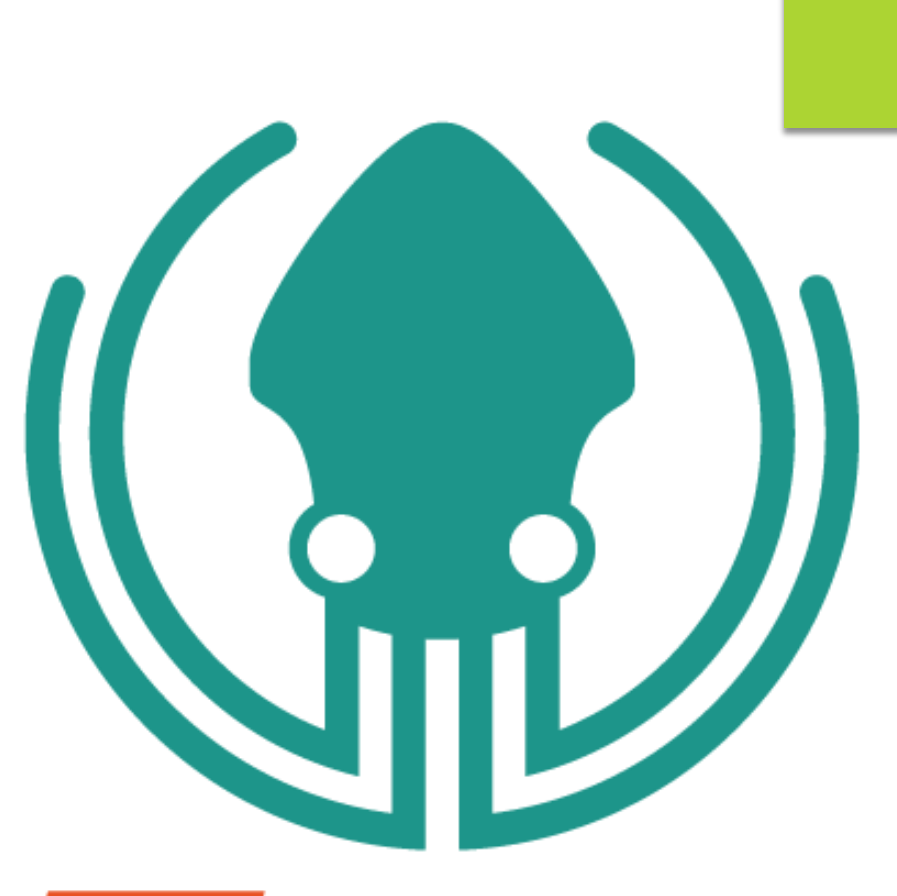

### axosoft GitKrakøn

### **Bitbucket**

Used to be popular ▶ Stay away from it Might have 100,000 users

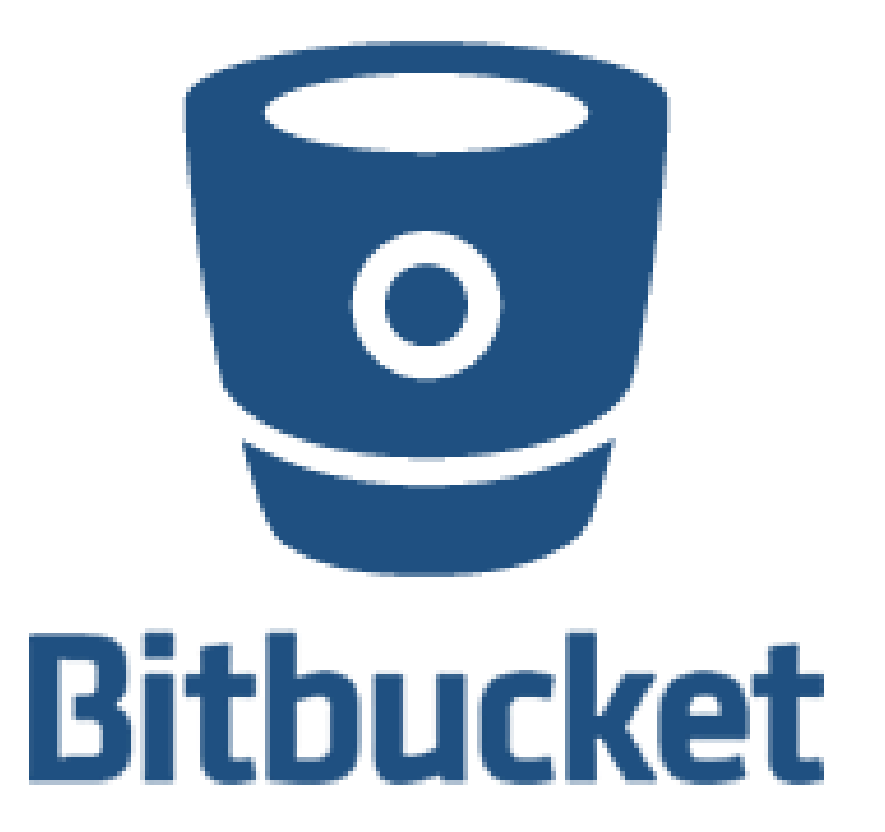

### Git Started

#### [www.github.com](http://www.github.com/)

- $\blacktriangleright$  Make a repository named HelloWorld
	- $\blacktriangleright$  Initialize with a README
		- <https://github.com/adam-p/markdown-here/wiki/Markdown-Cheatsheet>
- Create a new file called LICENSE
- Go to Git CMD and run the following command...

**git clone https://github.com/{UserName}/HelloWorld**

JavaScript

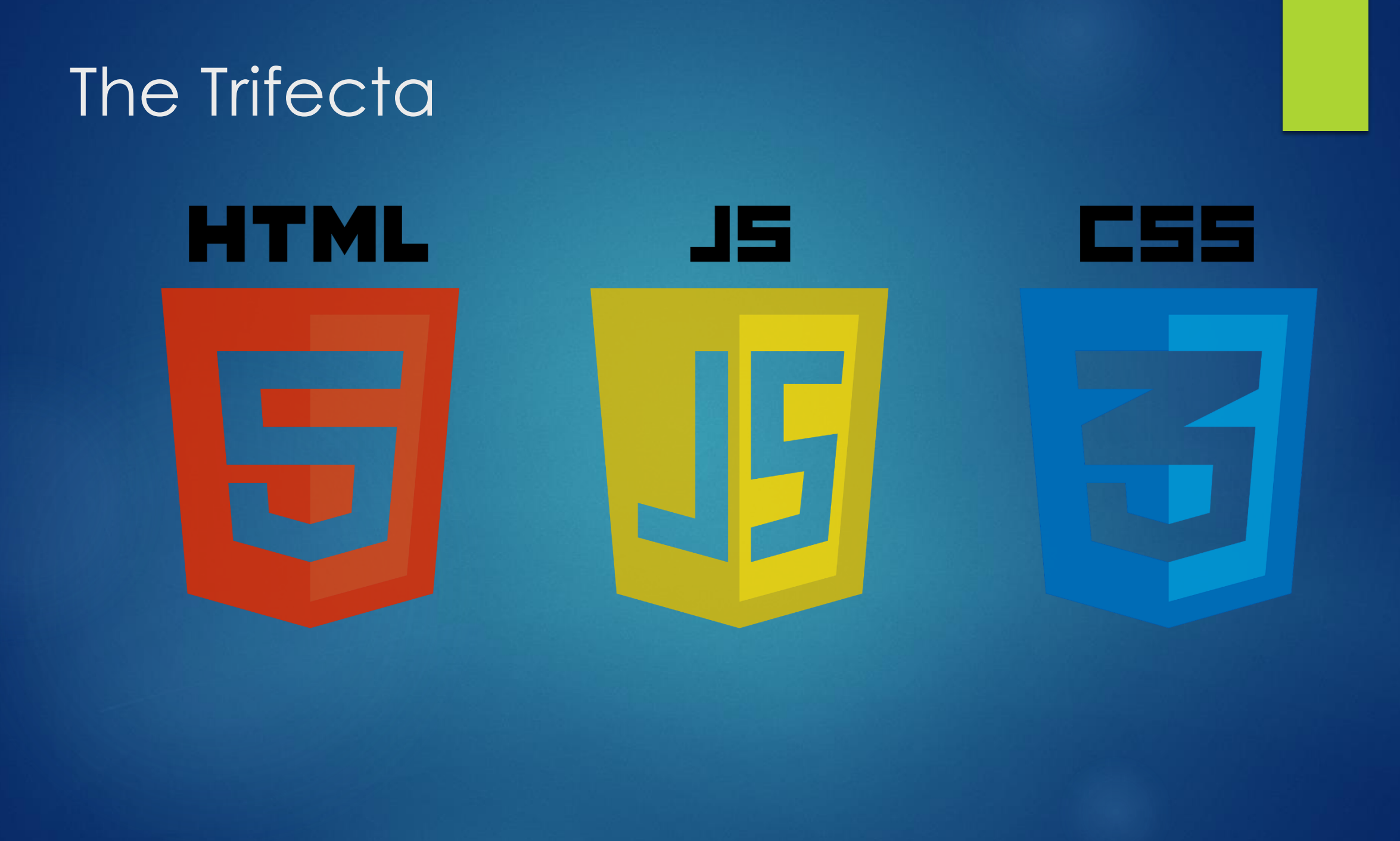

### History of JavaScript

- ▶ Made in 1995 based off of Netscape's ECMAScript in a joint collaboration between Sun Microsystems and Netscape.
- ▶ Oracle now owns the JavaScript trademark since they acquired Sun Microsystems.
- ▶ As of 2016 Google Chrome conforms to 93% of EcmaScript's features while Mozilla Firefox supports 77%.
- JavaScript is a web scripting language. EcmaScript is a standard that scripting languages conform to.

### World of JavaScript

JavaScript can literally do everything

**NEAN Stack** 

- ▶ MongoDB NoSQL database
- **Express minimalist server-side framework**
- ▶ Angular fast, modular client-side framework
- ▶ Node.js library that enhances the features of JavaScript
- ▶ Other popular JavaScript libraries
	- ReactJS heavy load bearing client-side framework
	- ▶ Vue.js lightweight, scalable client-side framework

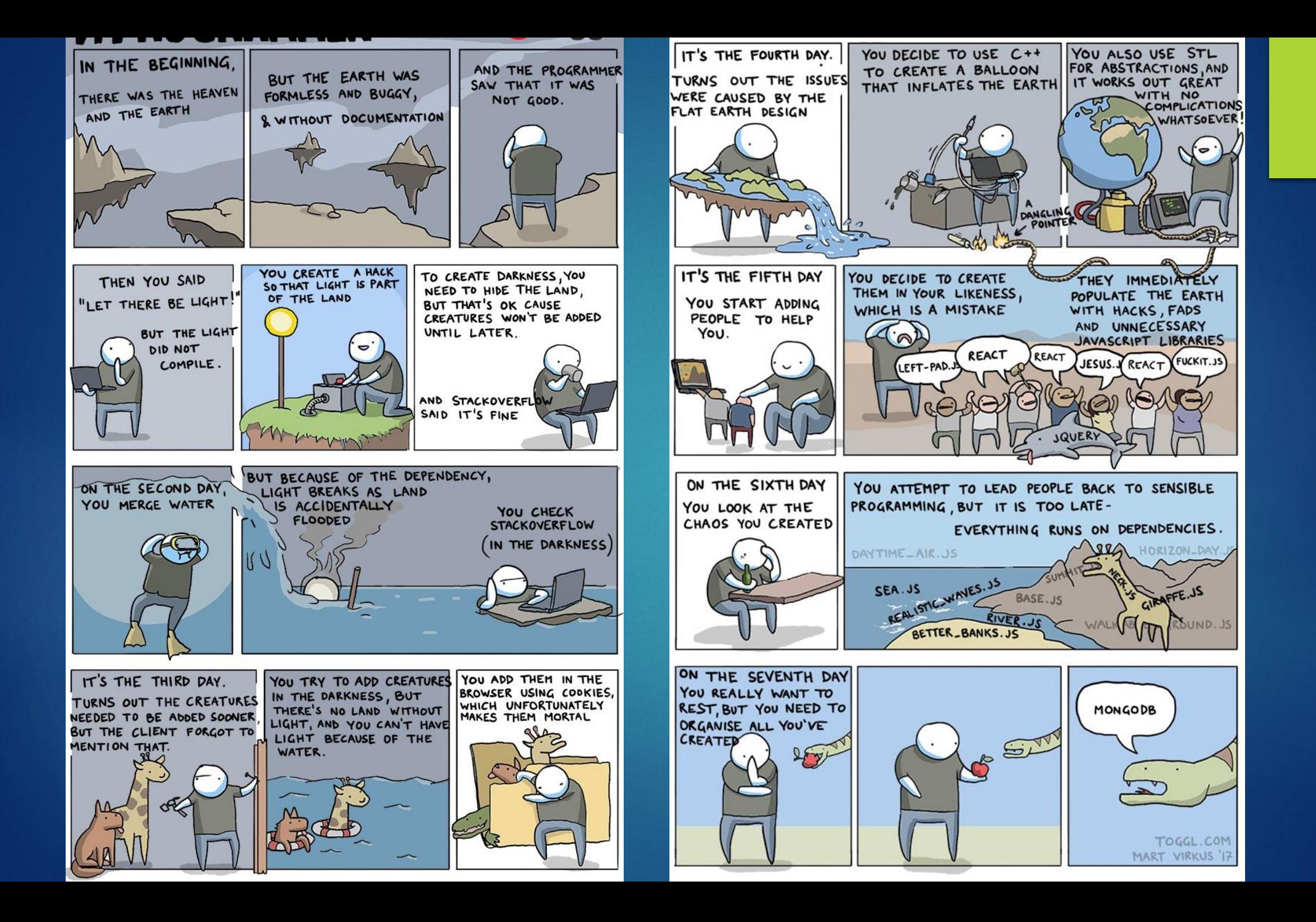

Features of JavaScript

### Interpreted

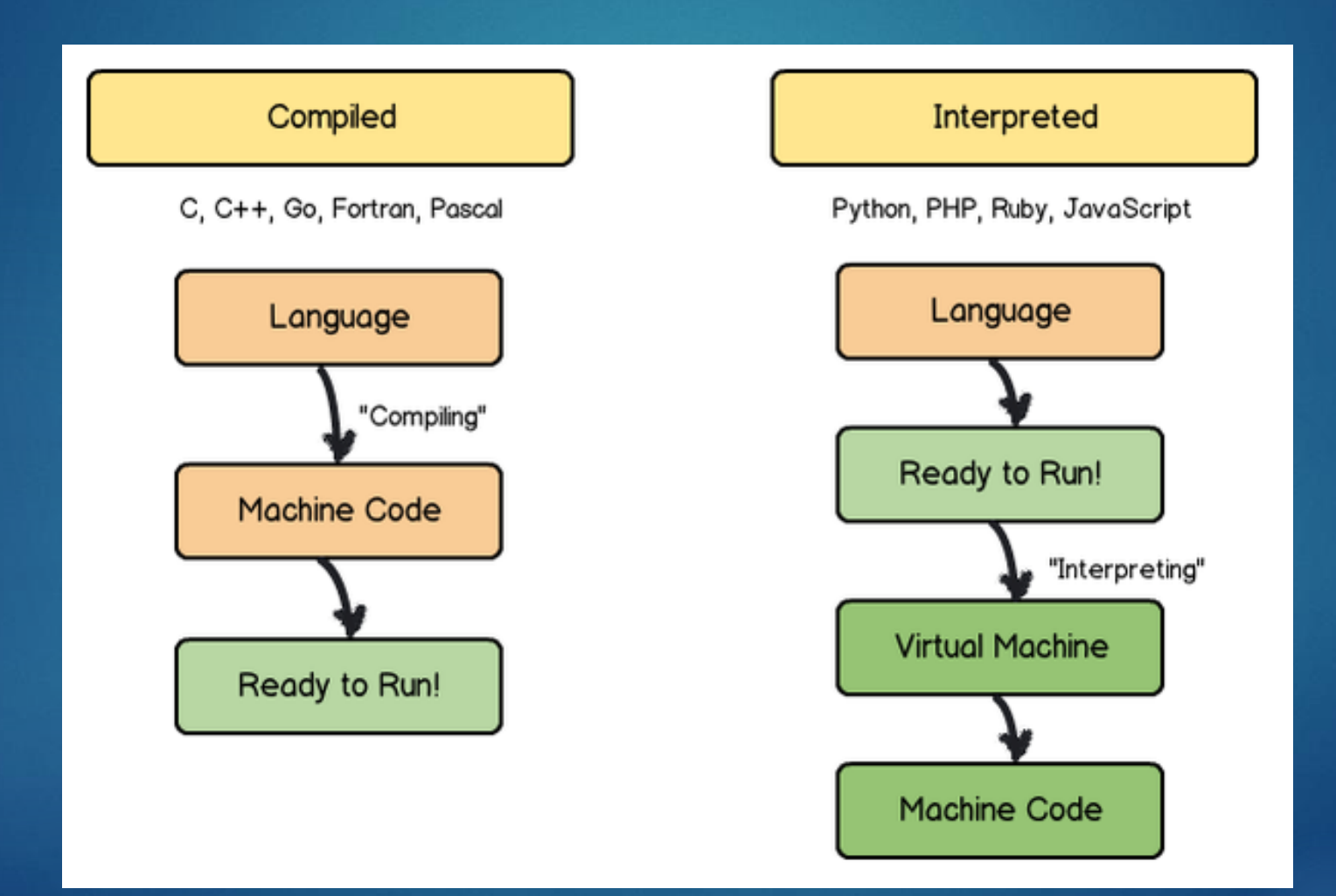

## Typing

#### **Neakly typed**

- Interpreter guesses the type for you
- Anything can go into an array
- ▶ 6 Primitives
	- **>String**
	- **Number**
	- **Boolean**
	- ▶ Undefined has no value assigned
	- Null has a value of no value assigned
	- Symbol used for unique identifiers

### Equals vs Equals

Used for loose comparisons  $1 == "1"$  returns true  $1 == 1$  returns true

==

Used for strict comparisons  $1 == "1"$  returns false  $1 == 1$  returns true

===

### Declaring Variables

#### **Dec** const

you guys know constants

 $\blacktriangleright$  var

- ▶ global / function scope
- $\blacktriangleright$  let
	- block scope
	- **Figure 1** rebinds when being iterated, so it's good for loops and recursion
	- ▶ read more here: <http://www.jstips.co/en/javascript/keyword-var-vs-let/>

```
const i = 7;
function hi(){
    if (0 == "0" && 0 == '0' && '0' == \frac{1}{2}"0"){
          var s = ["Hello", "World", '!', 1];
         var len = s.length;
         var j = s;
```

```
for(let s = 0; s < len; s++)
     console.log(j[s]);
1/\sqrt{ar} i = 5; 1/\sqrt{syn} error
let i = 5;
```
for(let  $i = 0; i <$  len;  $i++$ ) console.log(s[i]); //prints array s console.log(i); //prints 5

console.log(i); //prints 7

}

}

<!DOCTYPE html> <html lang="en-US">

<head>

<meta charset="UTF-8"> <meta name="viewport" content="width=device-width,initial-scale=1"> <title>Hello</title> <script src="js/hello.js" type="text/javascript"></script> </head>

<body> <script>hi();</script> </body>

#### </html>

### Git'n Script

▶ Add your JavaScript to your HelloWorld folder Run these commands... **git add .** you can also use **git add /all** or **git add \* git commit –m "Subject" –m "Body" git push**

### Pulling Data

▶ Go to GitHub Make a change to your README.md  $\triangleright$  ### by firstName lastName Go back to Git CMD Run the following command... **git pull**

# Congratulations! YOU DID IT!